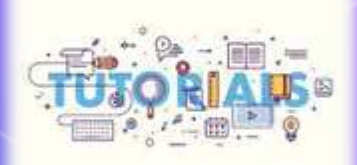

Instrucțiune de navigare în Arhiva electronică instituțională USEFS-

IR-SUPHES (Institutional Repository of State University of Physical Education and Sport)

/Tutorial/

## **INFORMATII GENERALE DESPRE** REPOZITORIUL INSTITUȚIONAL USEFS IR-**SUPHES**

**Repozitoriul instituțional (RI)** reprezintă o arhivă electronică (depozit) deschisă, cumulativă, constituită și gestionată de Biblioteca USEFS în colaborare cu alte subdiviziuni structurale ( decanate, departamente ș.a.) în vederea acumulării, stocării, prezervării şi diseminării rezultatelor activității științifice cu scopul de a facilita cercetarea științifică în mediul academic și de a crește vizibilitatea instituțională.

Adresa web a repozitoriului **http://109.185.200.51/**

## STRUCTURĂ ȘI CONȚINUT

Repozitoriul instituțional USEFS (IR-SUPHES) include *6 comunităţi*. În interior materialele sunt clasate în colecţii conform tipului documentului: articole, monografii, multimedia, publicaţii didactice, bibliografii, tutoriale Căutare și vizualizare a documentelor este disponibilă pentru toți utilizatorii (inclusiv - fără autorizație)

## **ACCESAREA IR-DSpace**

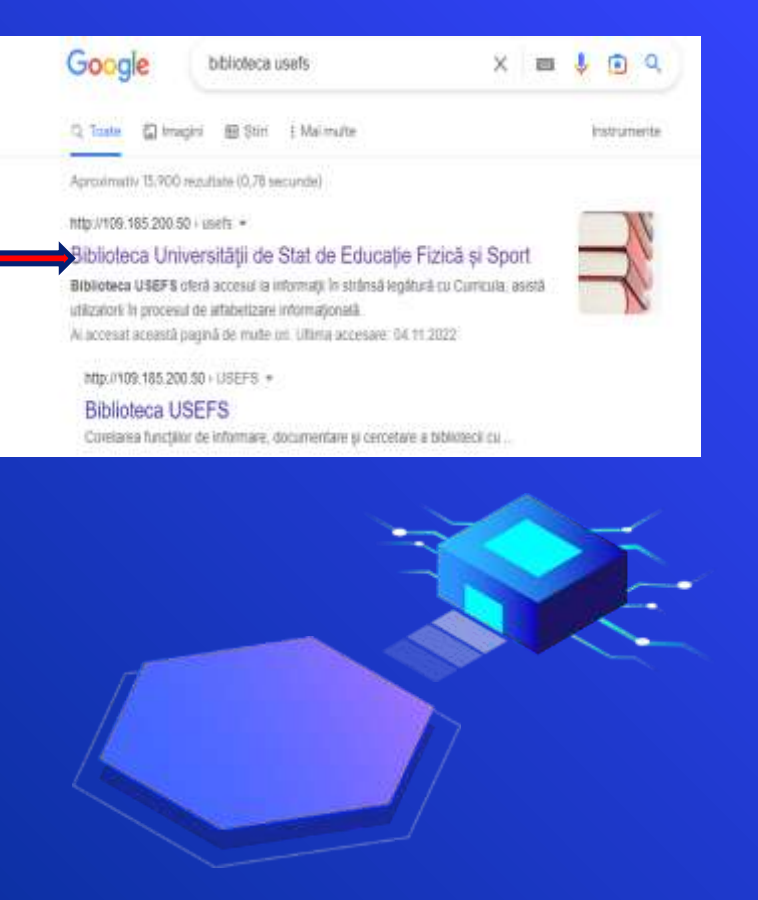

1. Accesați pagina web a Bibliotecii USEFS http://109.185.200.50/usefs/ 2. Alegeți meniul *REPOZITORIU*

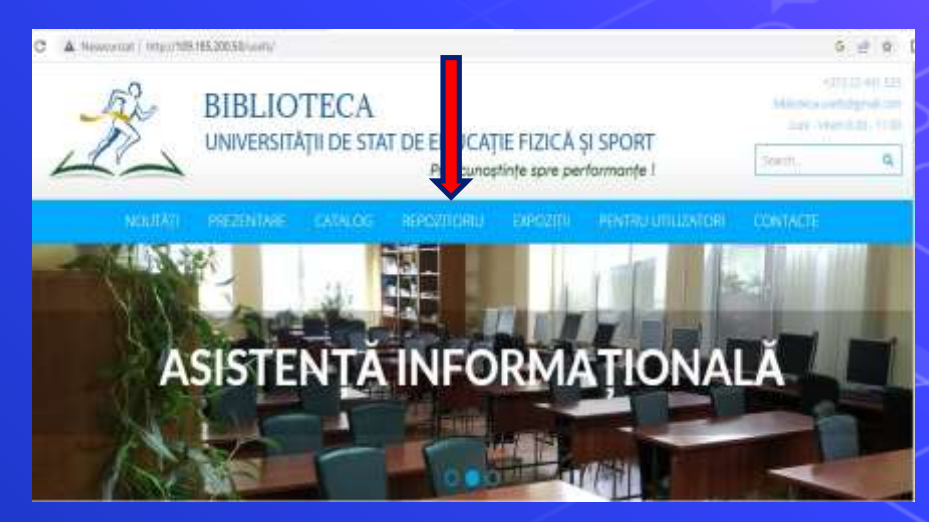

**Boirra** 

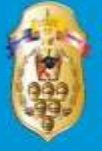

#### $IR - SUPhFS$

(Institutional Repository of State University of Physical Education and Sport)

#### Главная

### **Welcome to IR SUPHES**

Institutional repository IR SUPhES with open-access of the State University of Physical Education and Sport contains the documents of university's research activity. In IR SUPhES the documents are submitted by teachers, researchers librarians

## Сообщества DSpace

Выберите сообщество для просмотра его коплекций

- Biblioteca USEFS
- · Facultatea de Educatie Fizică și Sport
- · Facultatea de Kinetoterapie
- · Facultatea Stiinte ale Securitătii
- Revista "Stiinta culturii fizice"
- · Teze si autoreferate

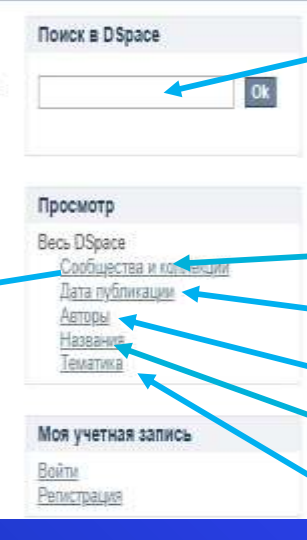

Pentru a face căutările în **Repozitoriul USEFS (IR-SUPHES) accesăm** 

caseta ( **Nouck DSpace**) și ne alegem modalitatea de căutare după:

- Comunități și colecții;
- Anul de ediție;
- Autor;
- Titlu:
- **Subiect:**

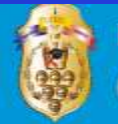

#### IR-SUPhES

Профиль Tatiana Cabatut | Выйти

(Institutional Repository of State University of Physical Education and Sport)

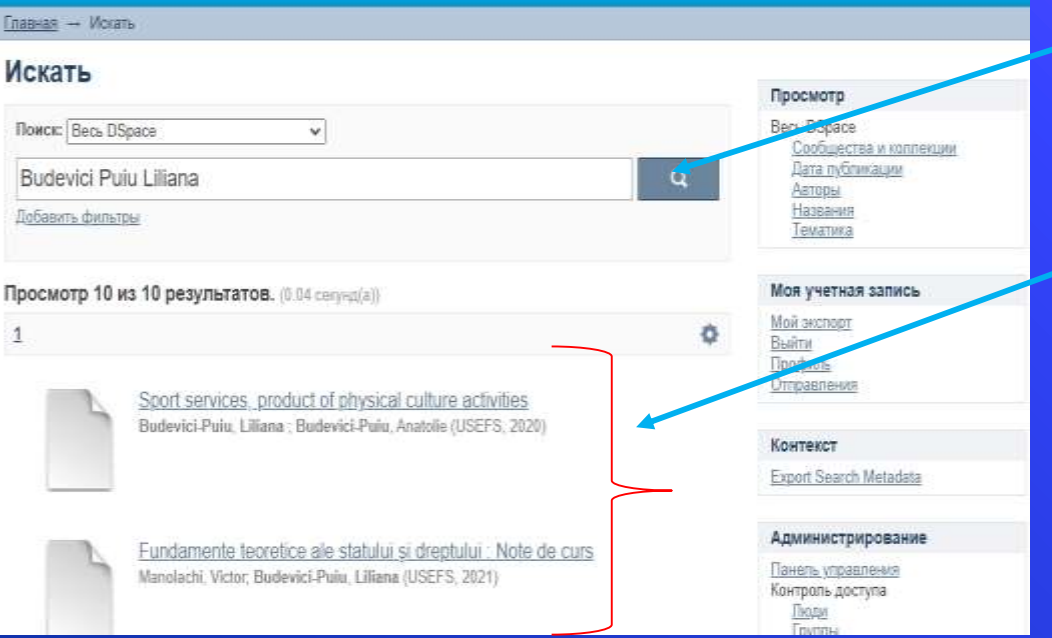

Prin activarea câmpului **Search DSpace( Поиск DSpace)** , se efectuează căutarea contextuală, inclusiv atașările, adnotările și titlurile publicațiilor.

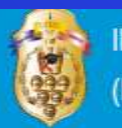

#### IR-SUPhES

Профиль Tatiana Cabatut | Выйти

(Institutional Repository of State University of Physical Education and Sport)

Главная - Искать

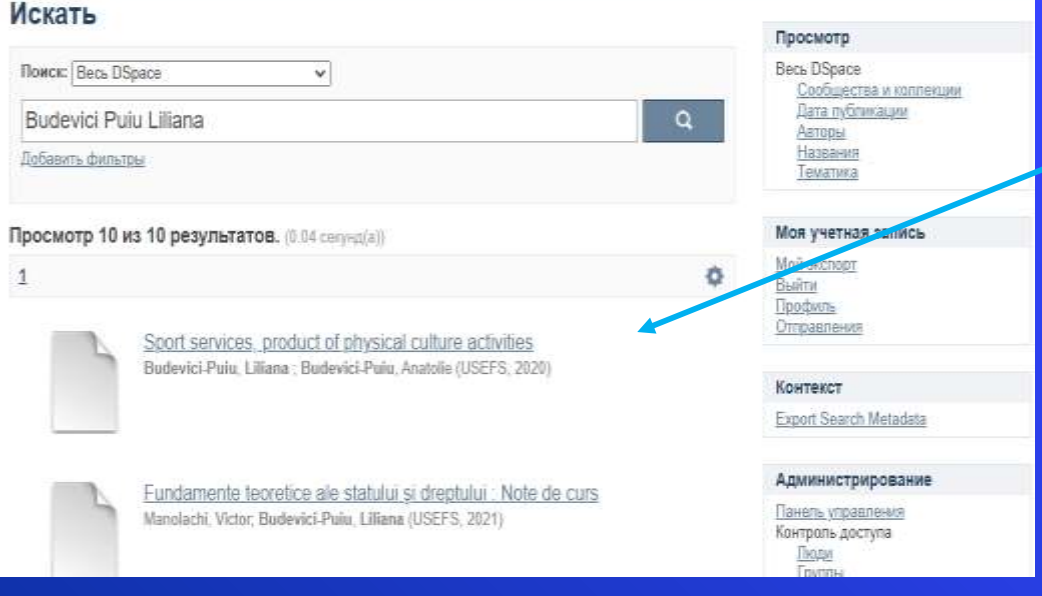

Pentru a vizualiza o publicație, selectați titlul corespunzător din listă

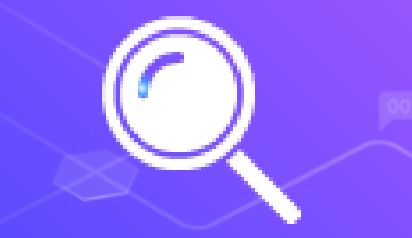

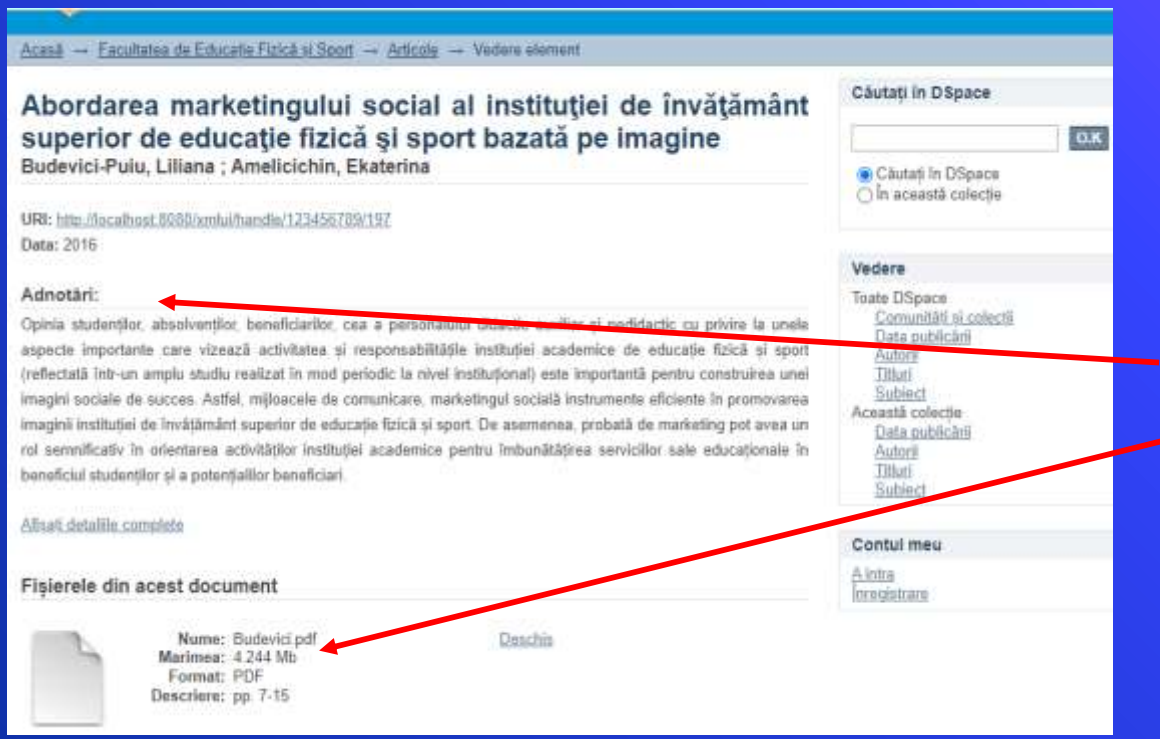

Vizualizarea înregistrării publicației se efectuează în două moduri - versiunea *scurtă* (Adnotare) și *completă* ( Full Text a documentului propriu zis).

# Notá:

Accesul la textul integral este: deschis, cu posibilitatea de a copia și de a citi materialele publicate în **IR-SUPHES USEFS cu condiția** respectării drepturilor de autor.

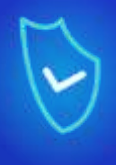